# **Level1 router IPSec VPN vs. WinXP IPSec**

### **Level1 router is applicable to FBR-1407, FBR-1409TX, FBR-1417TX, WBR-2401, WBR-3403TX, WBR-3404TX and WBR-3402**

192.168.0.x---LevelOne VPN router---172.16.6.97---172.16.6.10 ---WinXP. LevelOne Router LAN IP :192.168.0.1 WAN IP :172.16.6.97 WinXP IP 172.16.6.10

#### WinXP configuration

- 1. Select  $\Diamond$  run  $\Diamond$ secpol.msc
- 2. right click "IP Security Policy on Local Machine" Create IP Security Policy

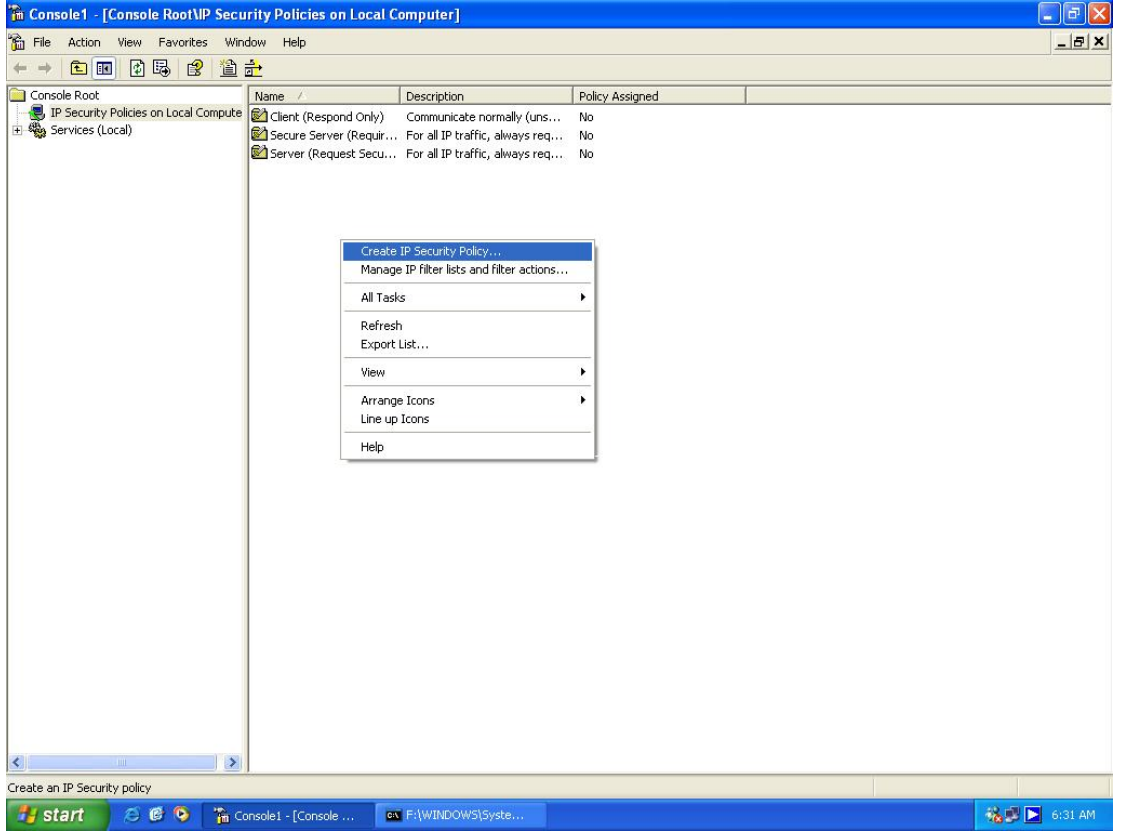

- 3. click Next <sup>0</sup>type policy name, for example XP to Router, click Next
- 4. Deselect "Active to default response rules". Click Next , click finish .
- 5. click Add ◊ Next

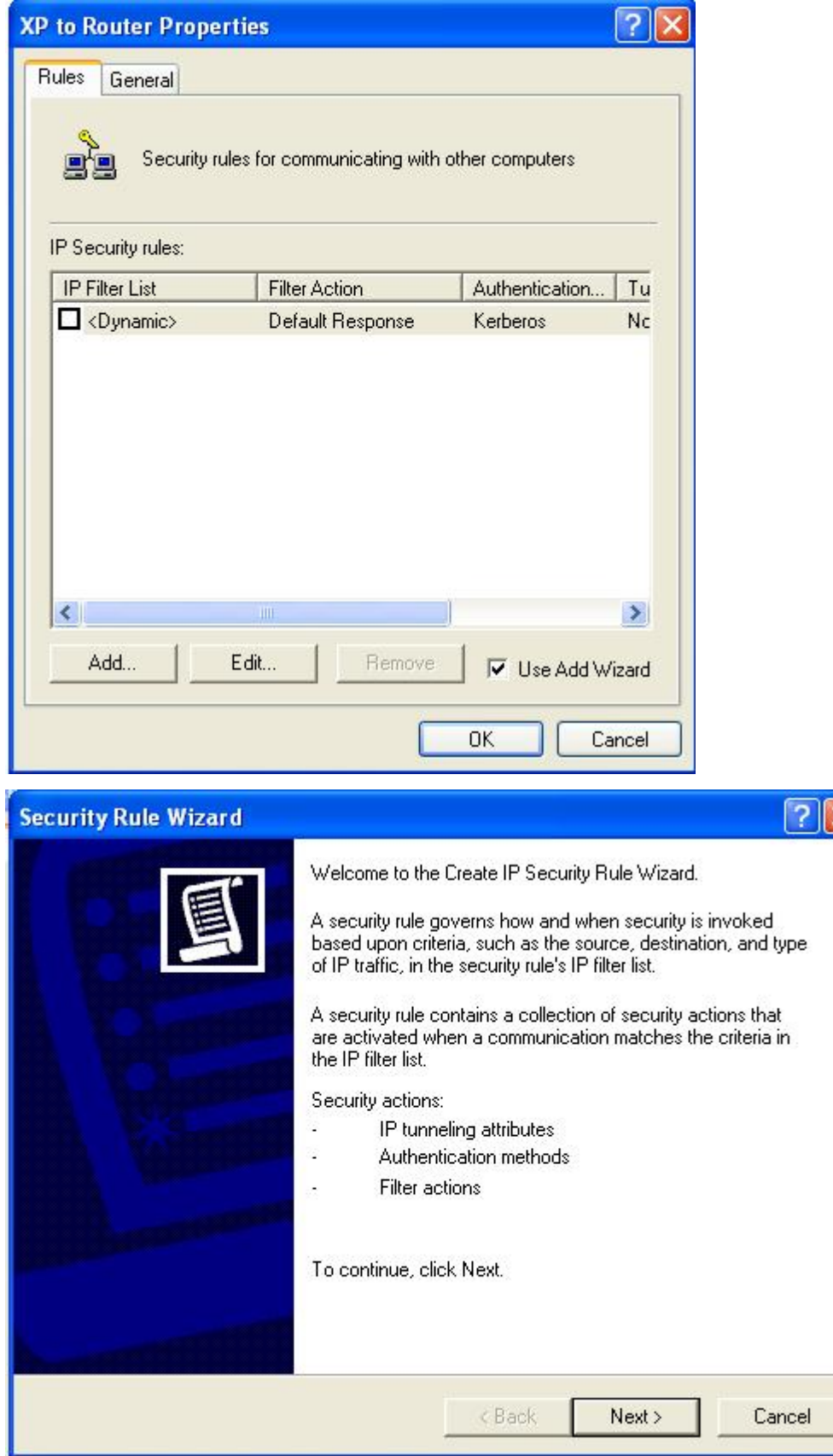

 $\overline{\mathsf{x}}$ 

## 6. Type Router WAN IP  $\Diamond$ Next

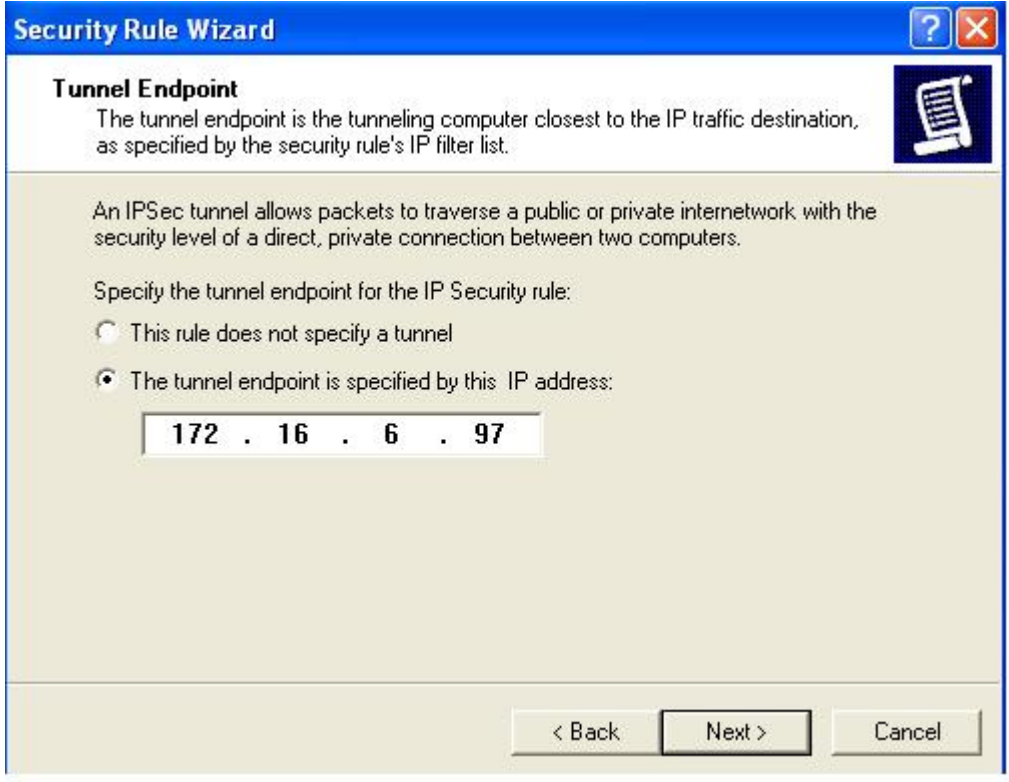

6. Network Type click Next , Authentication select Preshared Key , key 12345678 ◊Next

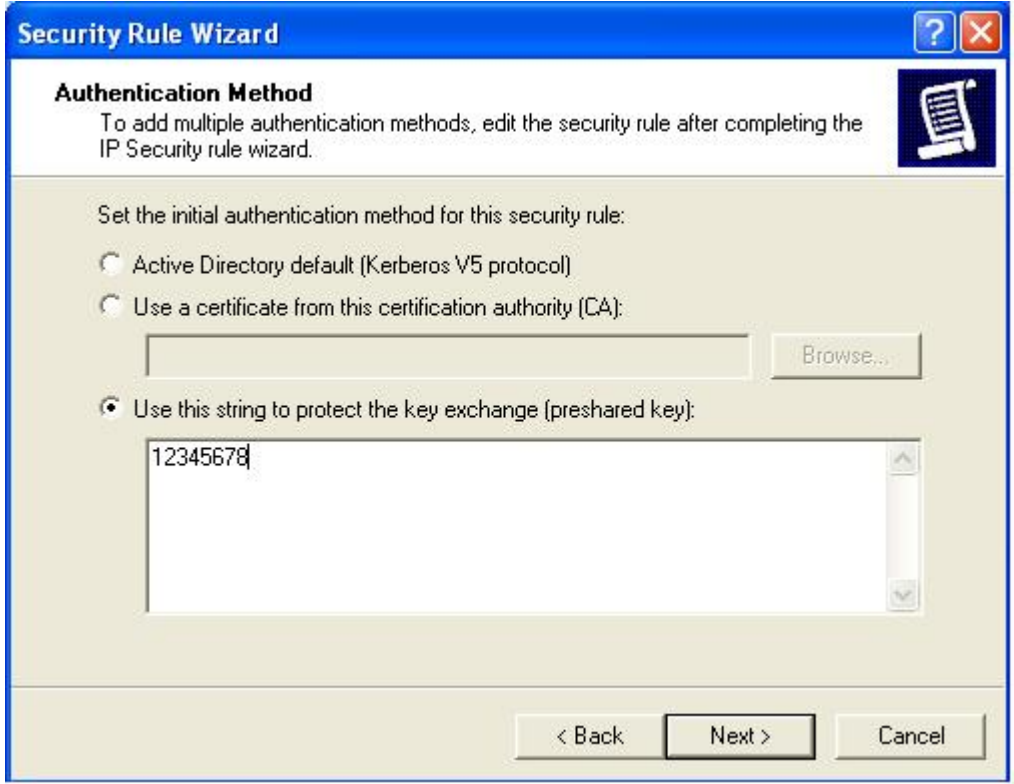

#### 7. Click Add .

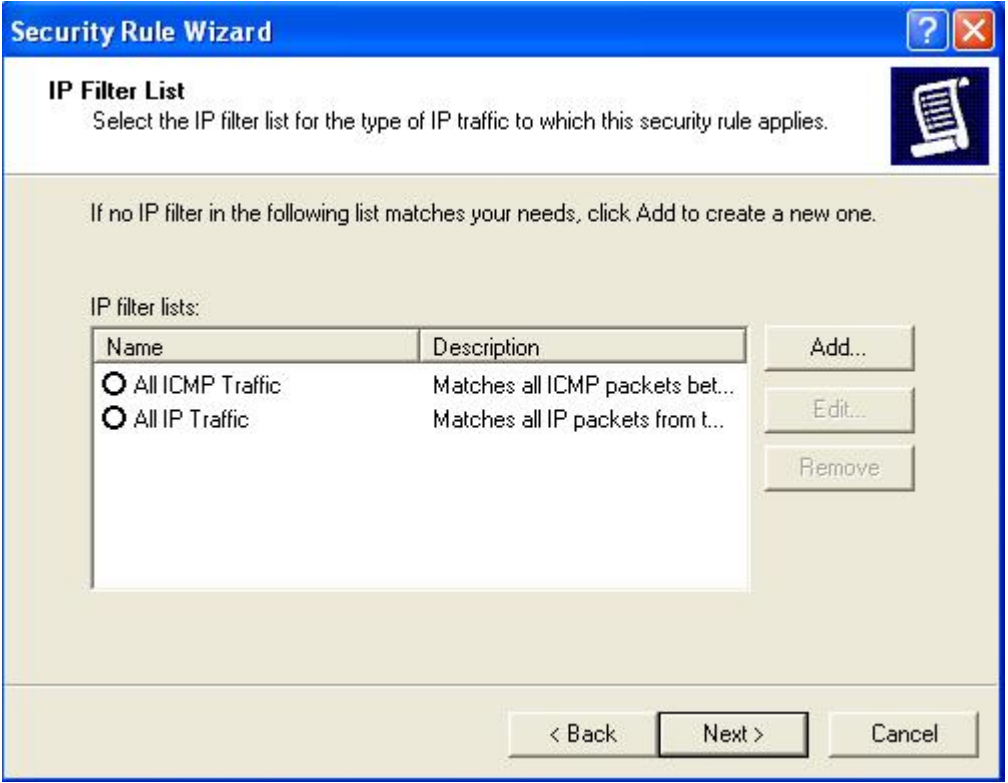

8. Type Name XP to Router, de-select Use Add Wizard 0 Add

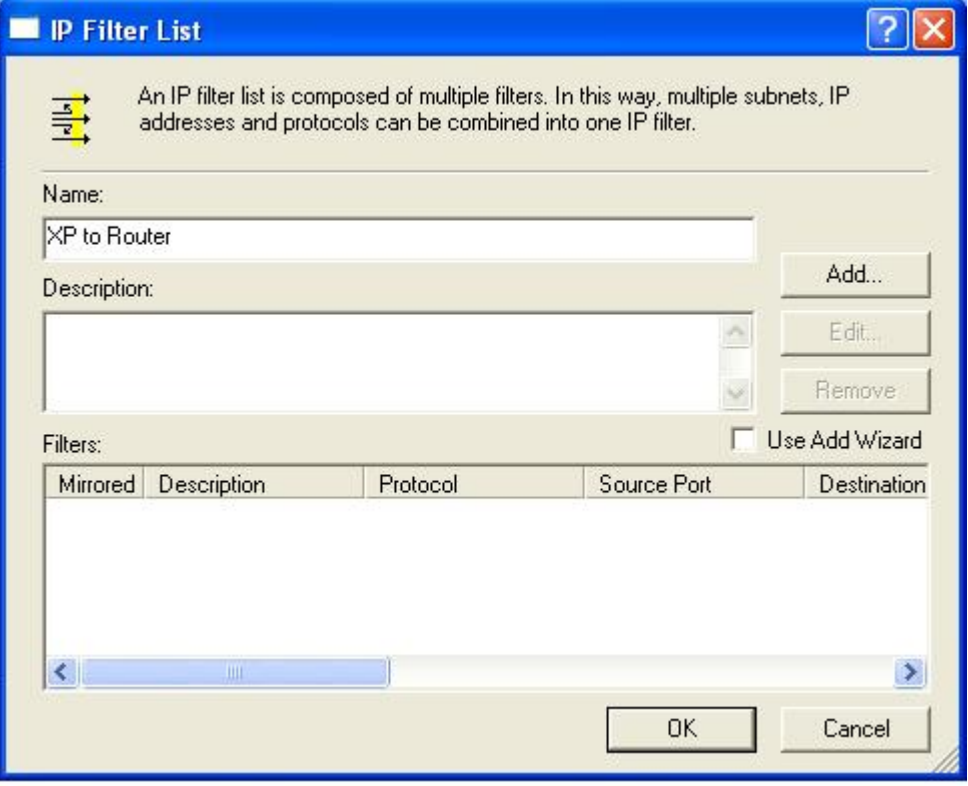

9. Type Source IP My IP Address and Destination IP Subnet. Click OK  $\Diamond$ Close.

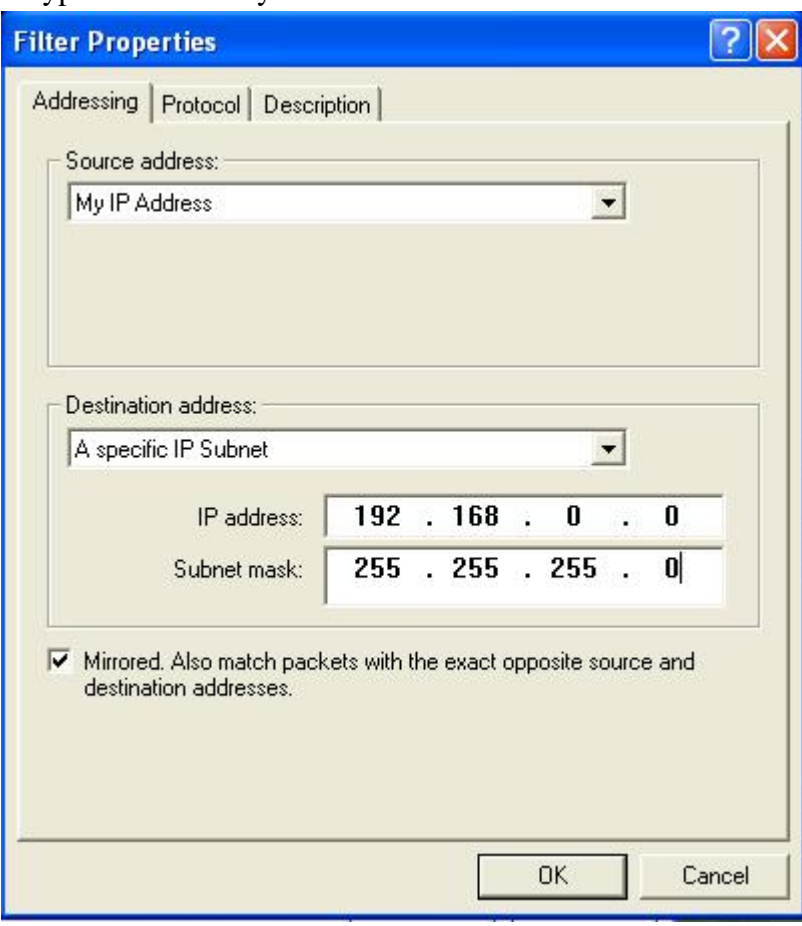

### 10. Click XP to Router ONext

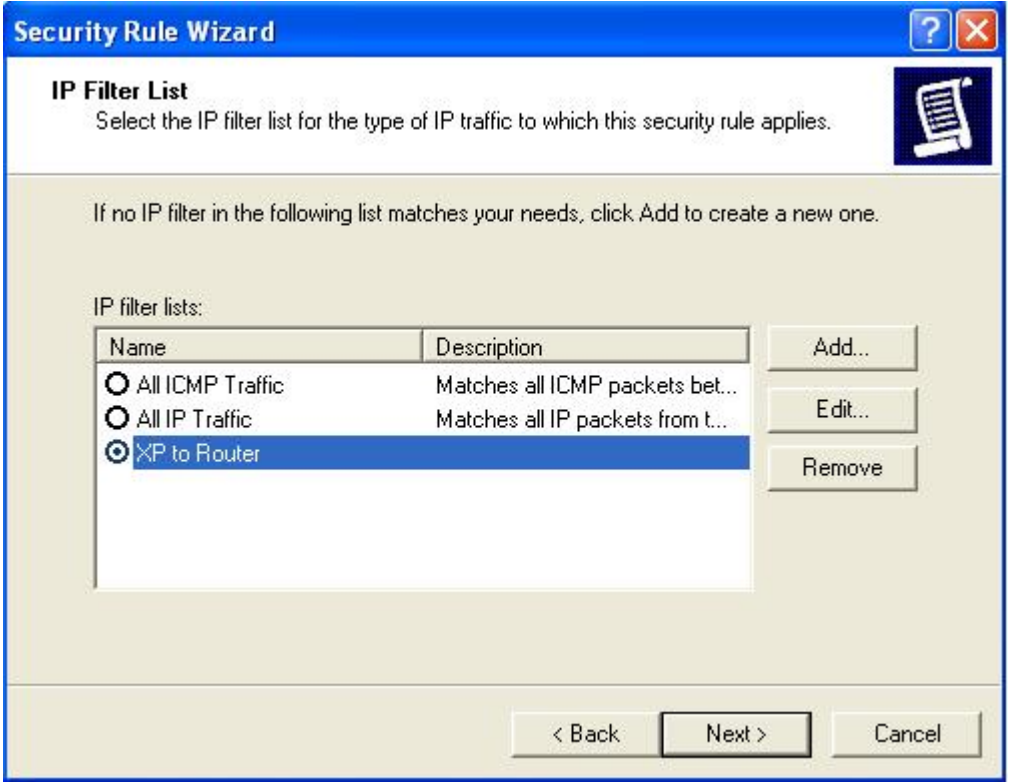

### 11.Click Require Security –edit .

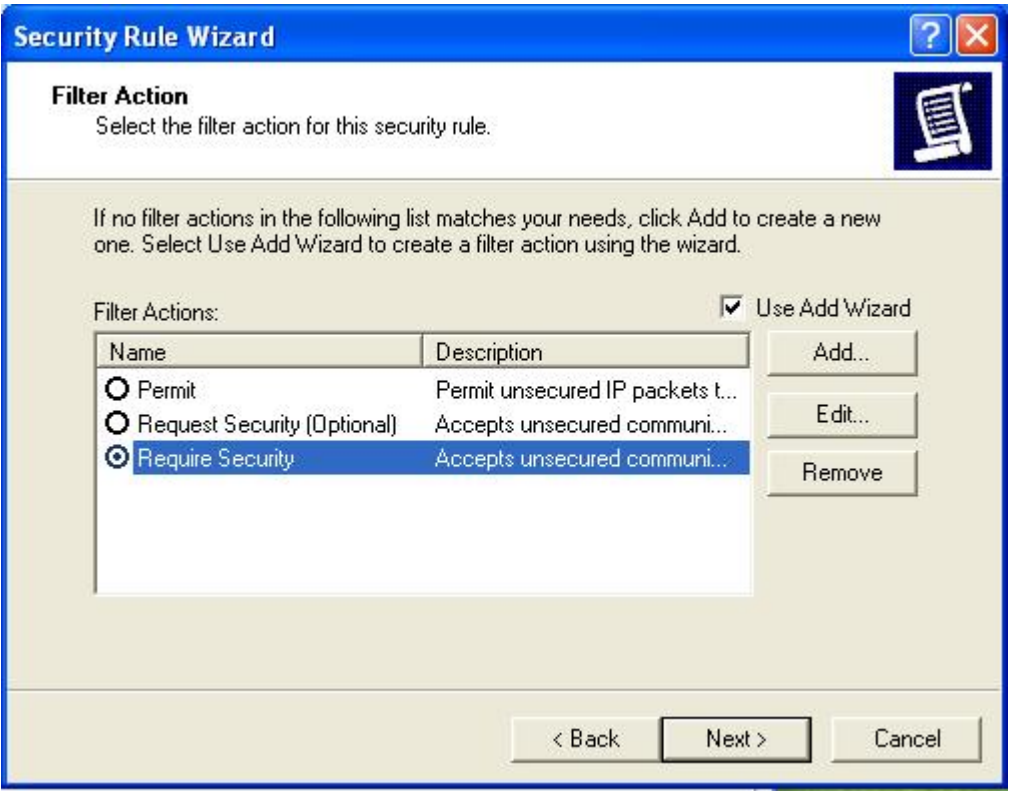

## 12.Move up 3DES with MD5 to top then back to 11 click next.

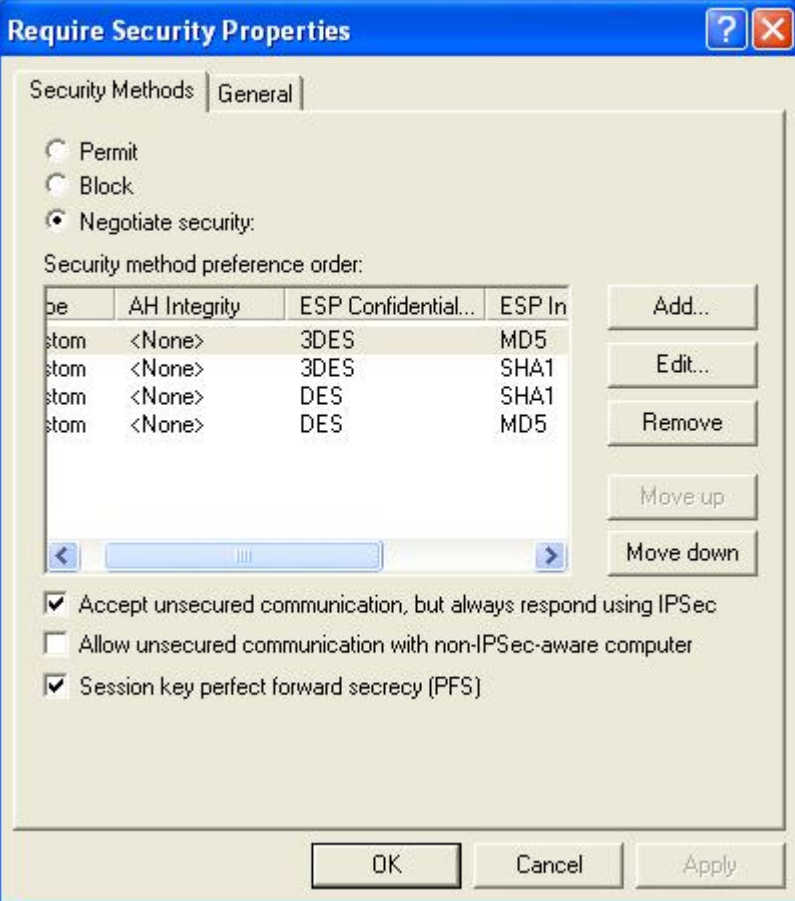

#### 13.Click Finish

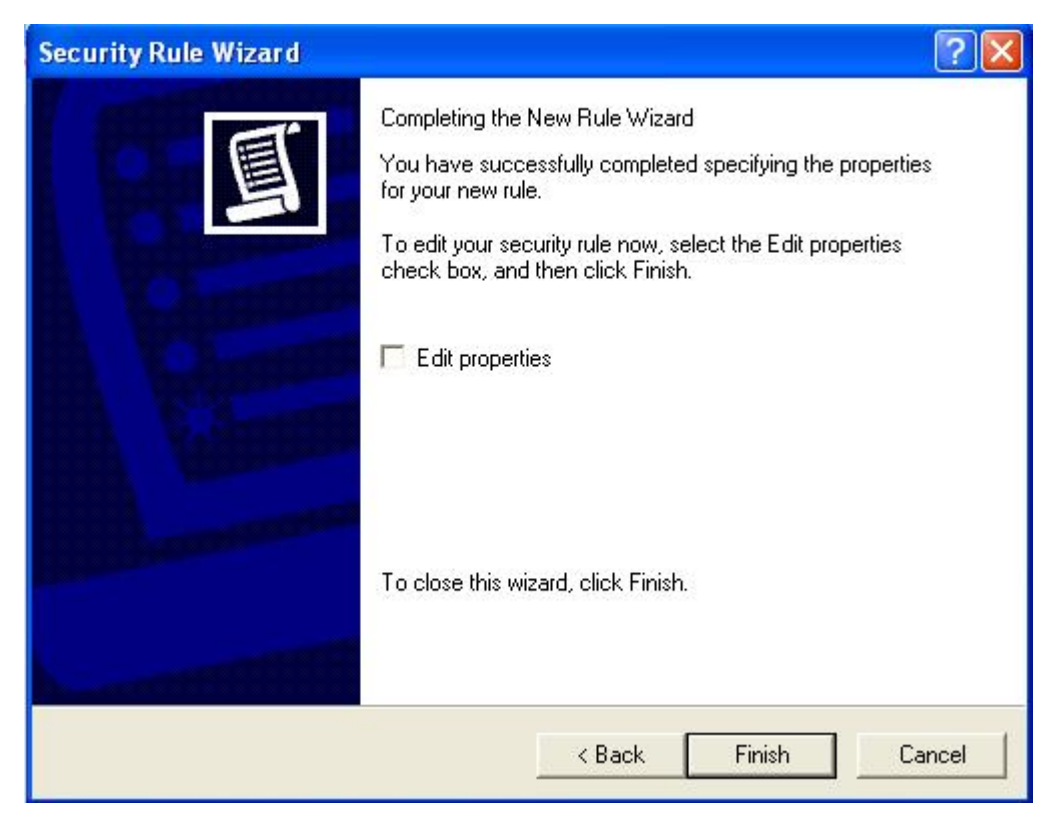

#### 14.Click Add

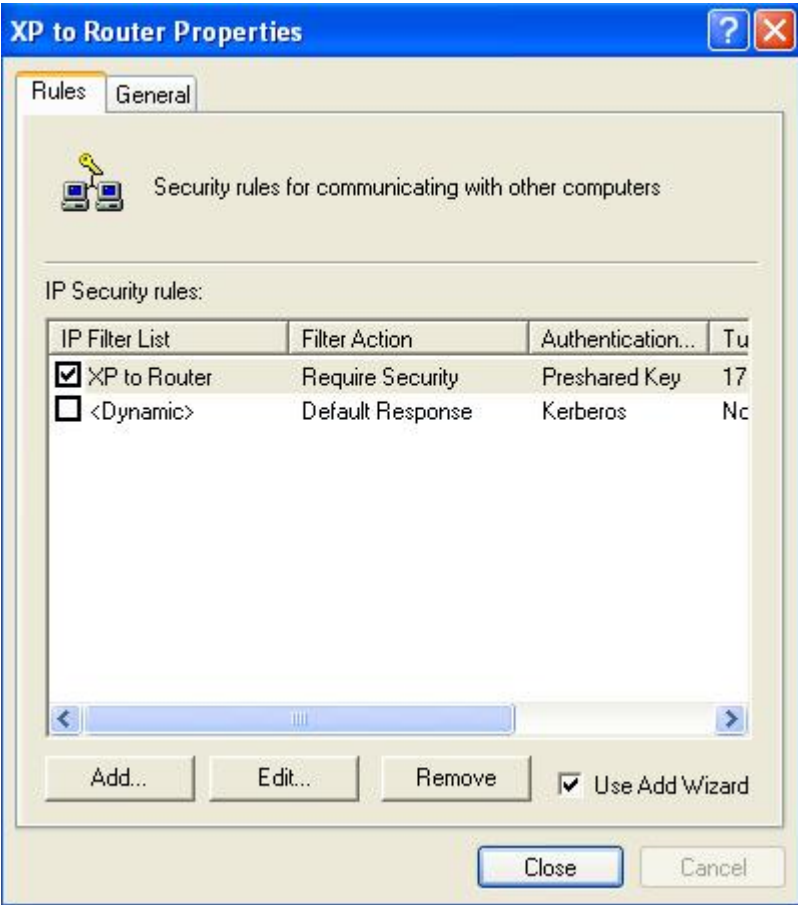

### 15.Type WinXP self IP Address

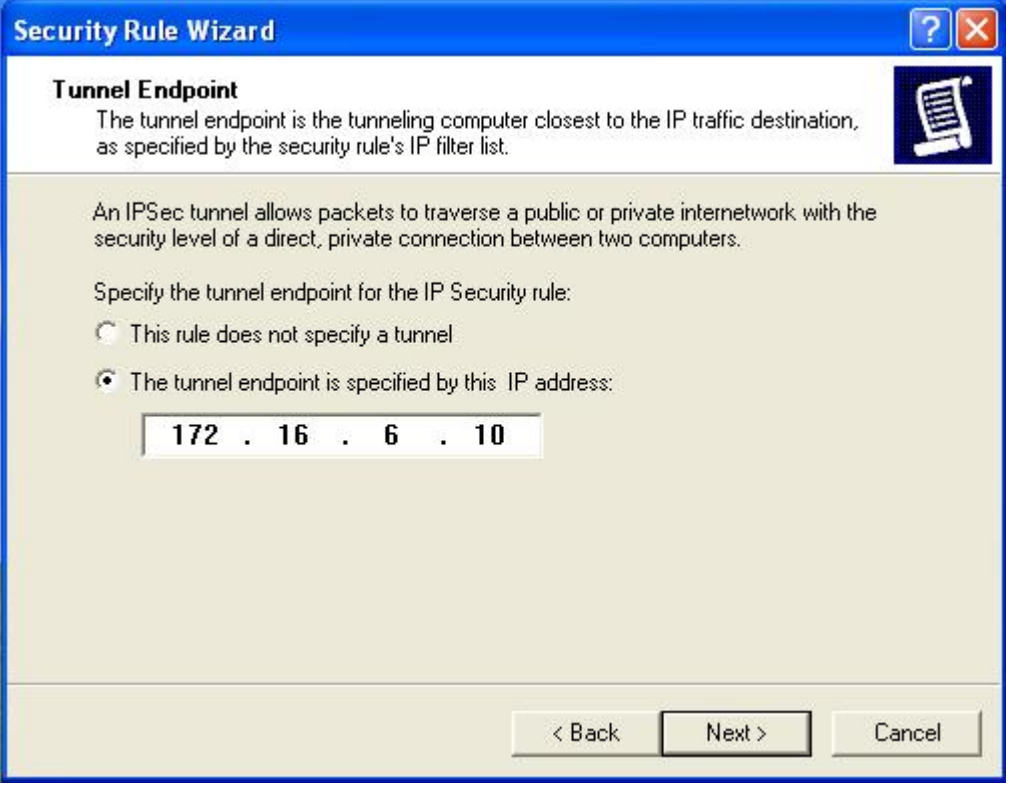

16. Click Next  $\Diamond$  Authentication select Preshared Key, key 12345678  $\Diamond$ Next

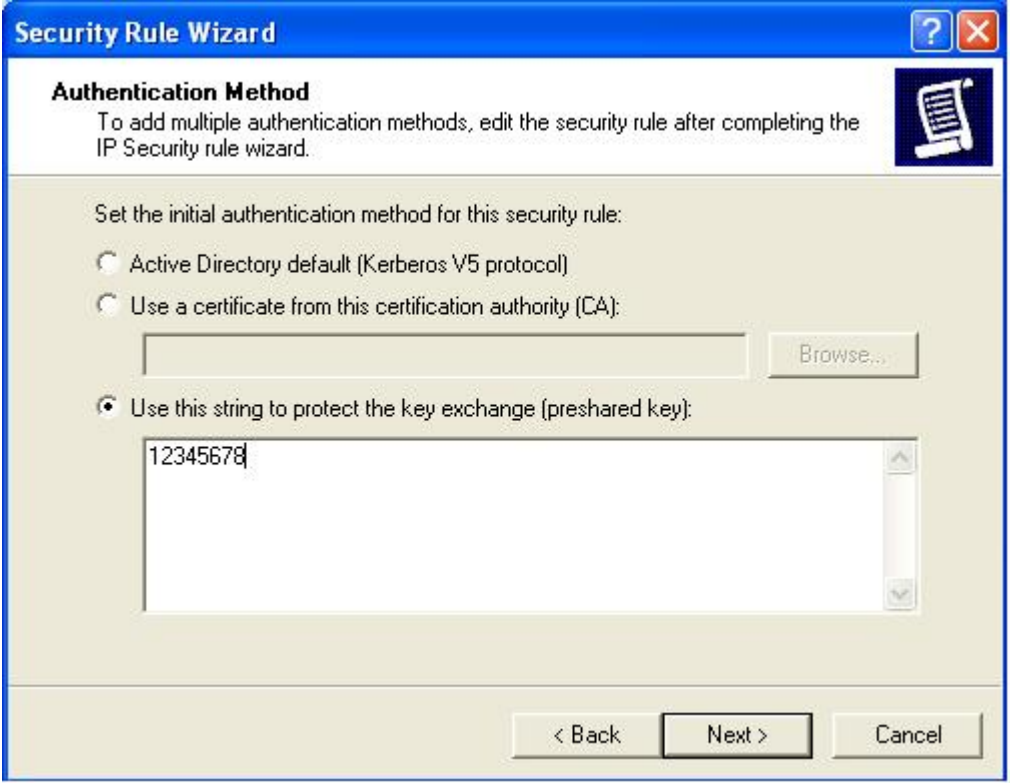

### 17.IP Filter List click Add

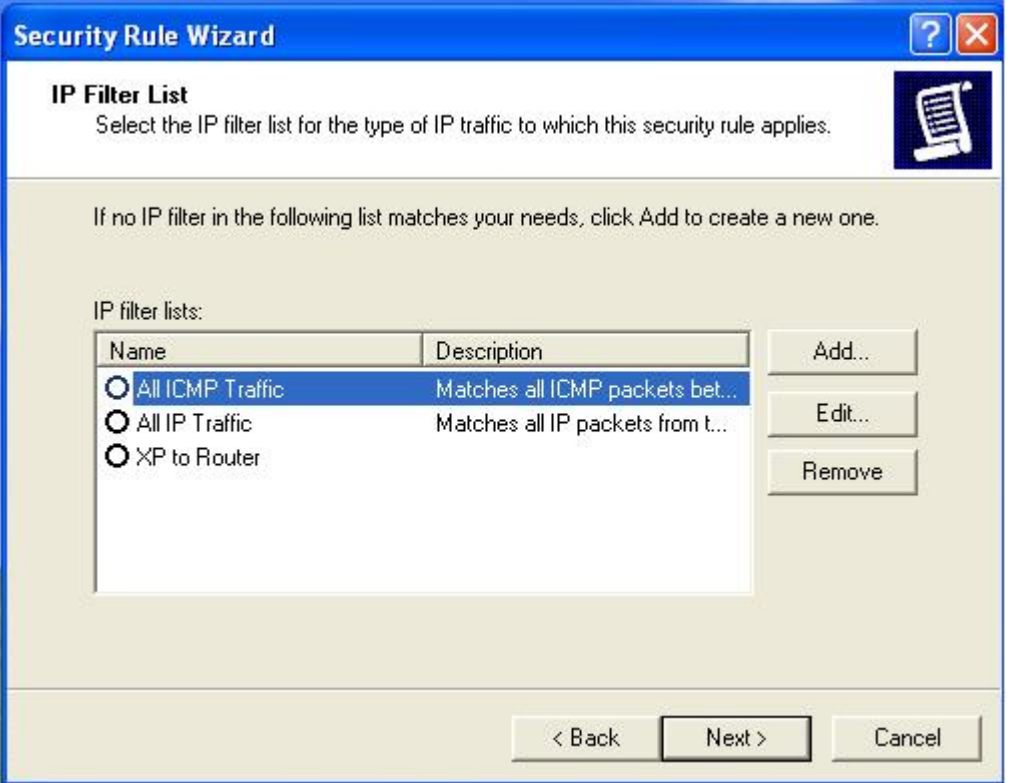

18.Type name Router to XP , de-select Use Add Wizard . Add .

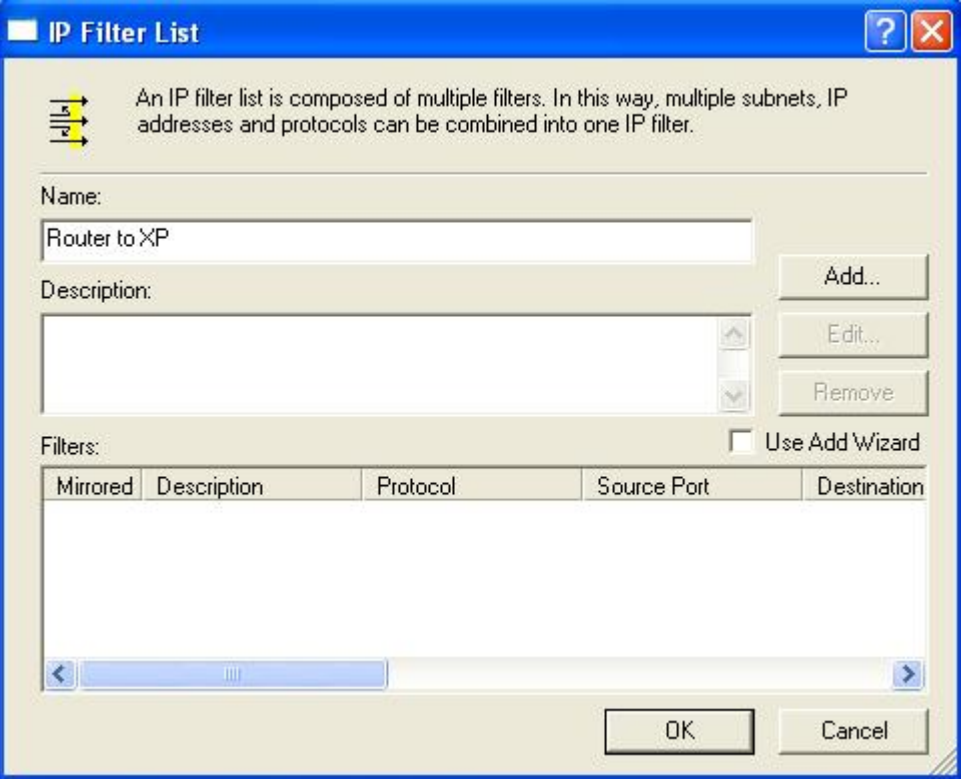

## 19.Type Source and Destination IP.

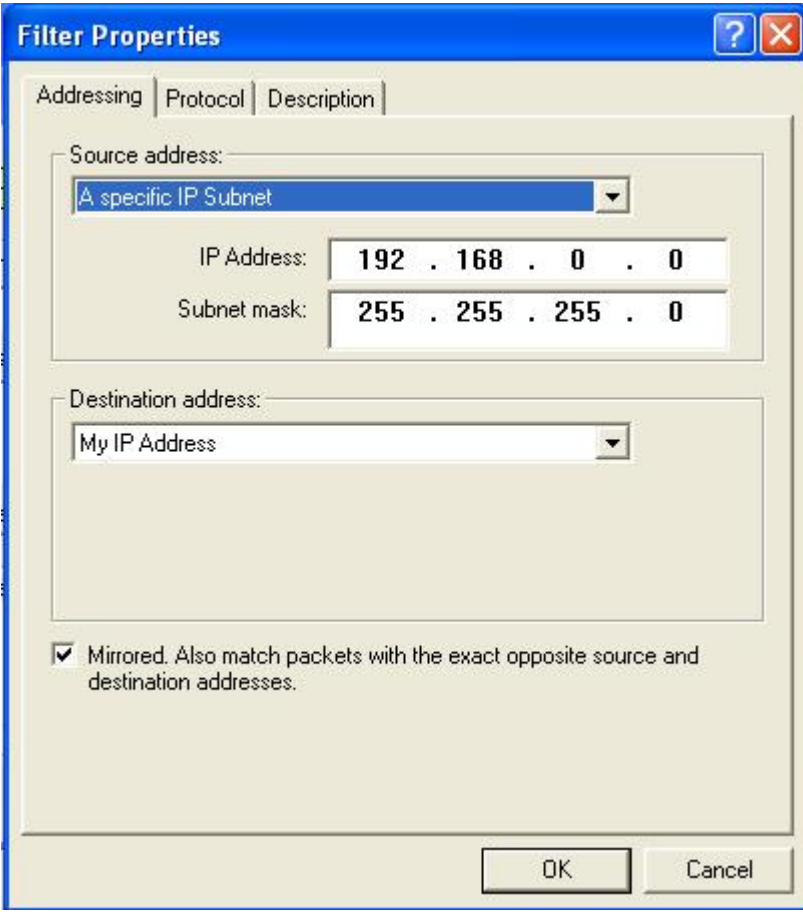

20. OK  $\Diamond$ Close, Click Router to XP  $\Diamond$ Next.

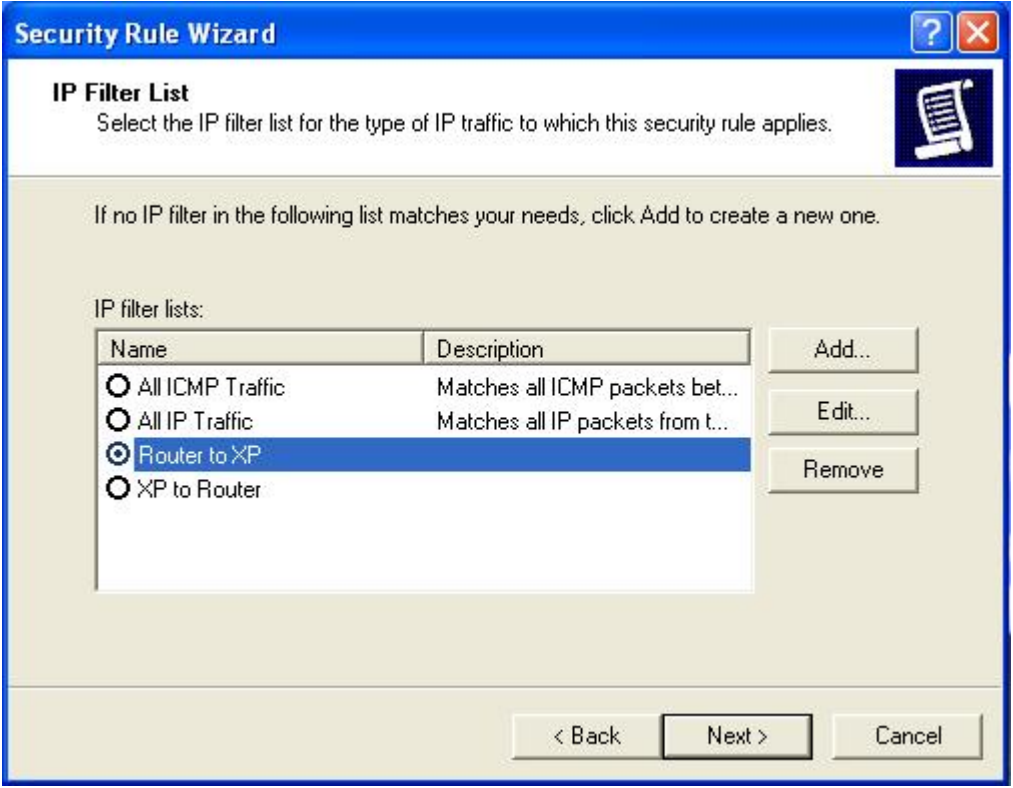

## 21.Click Require Security .

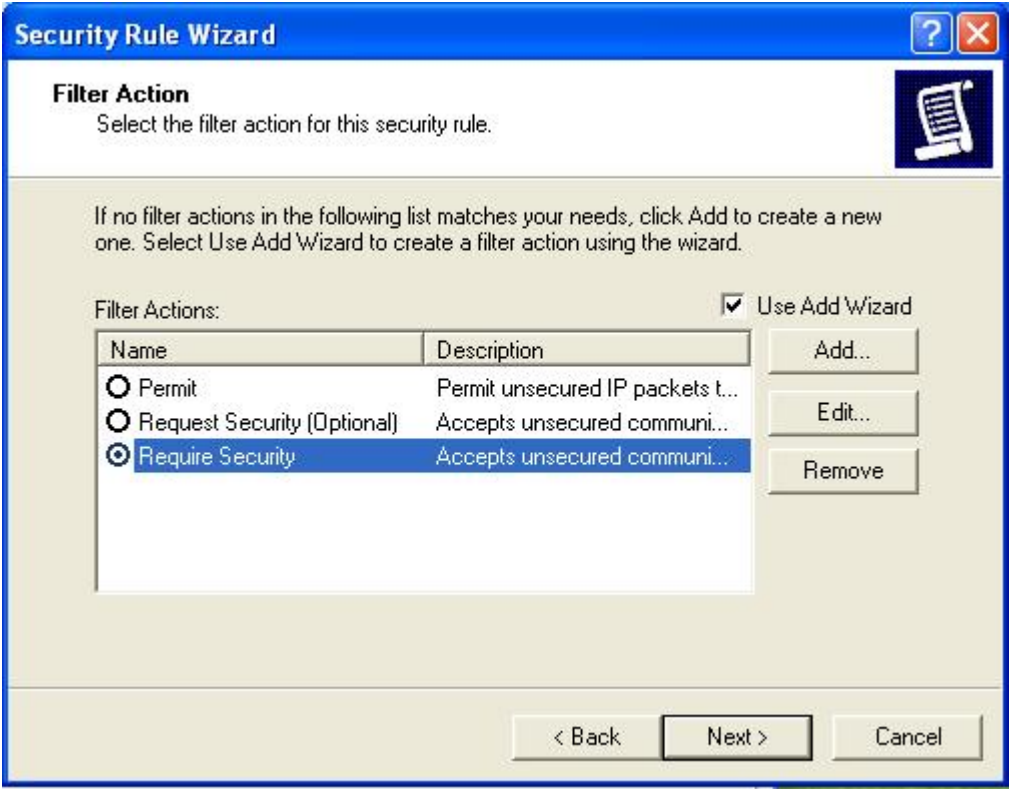

#### 22. Click Finish  $\Diamond$  Close.

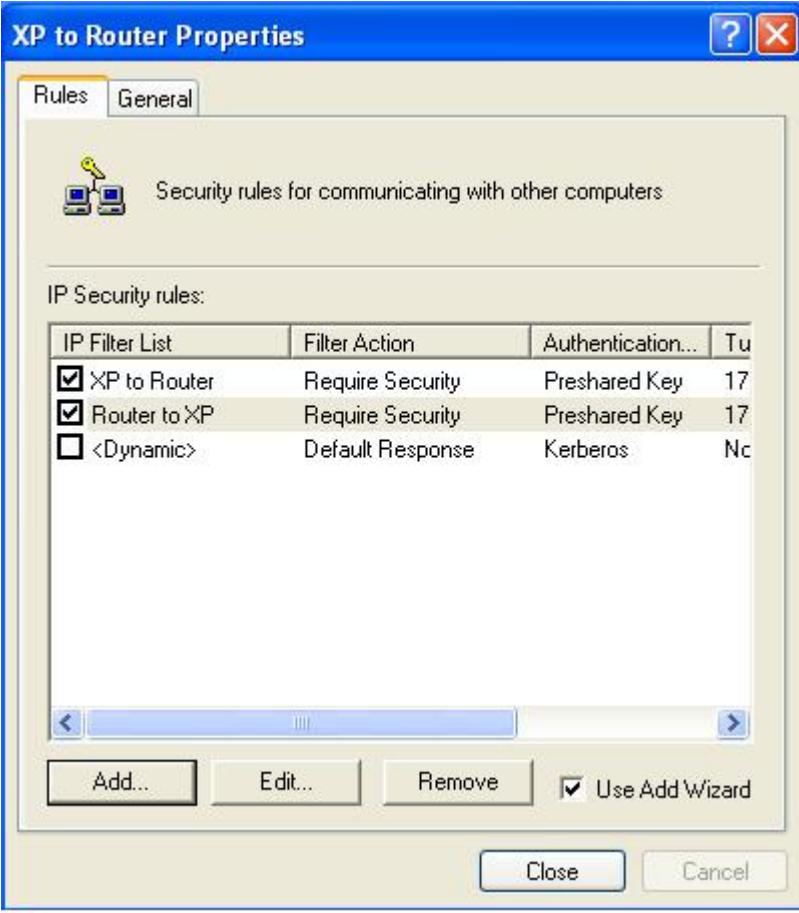

23. Right click XP to Router Policy  $\Diamond$ Assign.

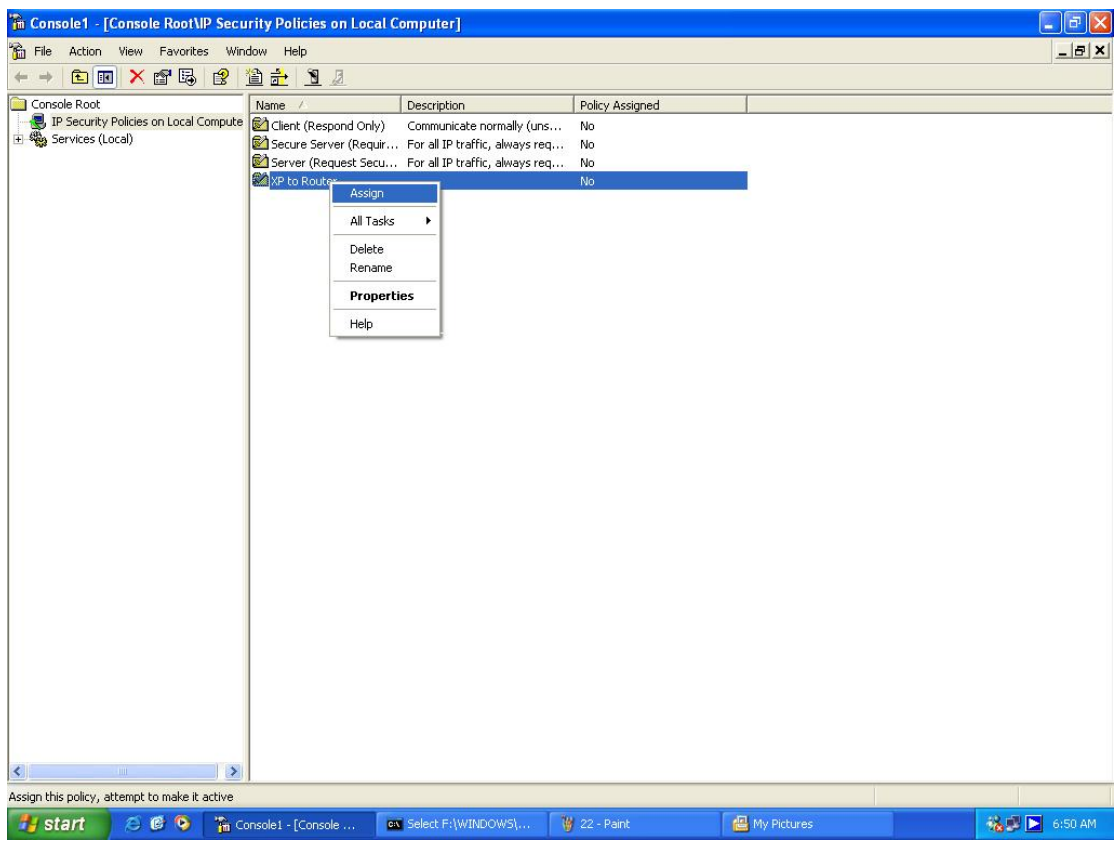

24.Type command as below

route add 192.168.0.0 mask 255.255.255.0 172.16.6.97

(Route add Router\_Lan\_subnet mask Router\_Lan\_mask Router\_WAN\_IP)

This step just only for testing when WinXP and WAN IP are both private IP.

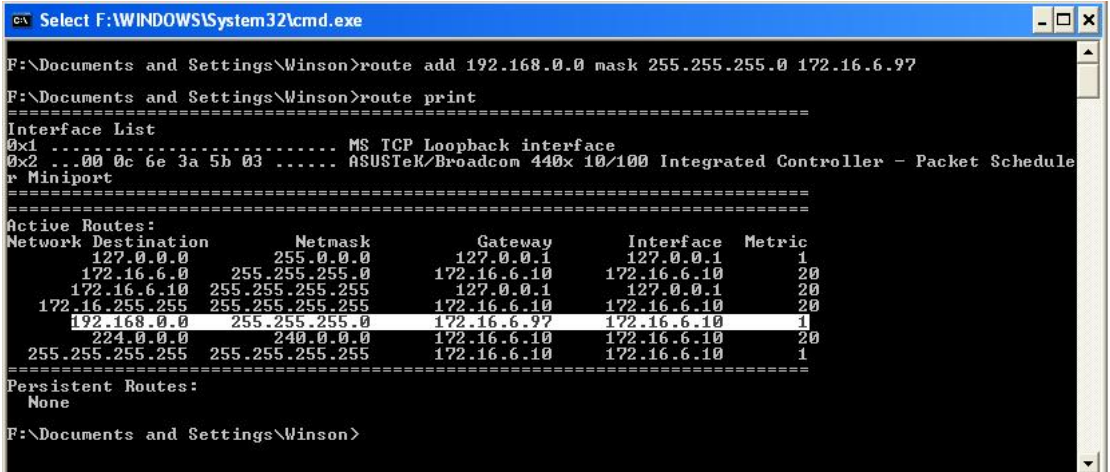

## 25.Configure LevelOne VPN router

**Service** 

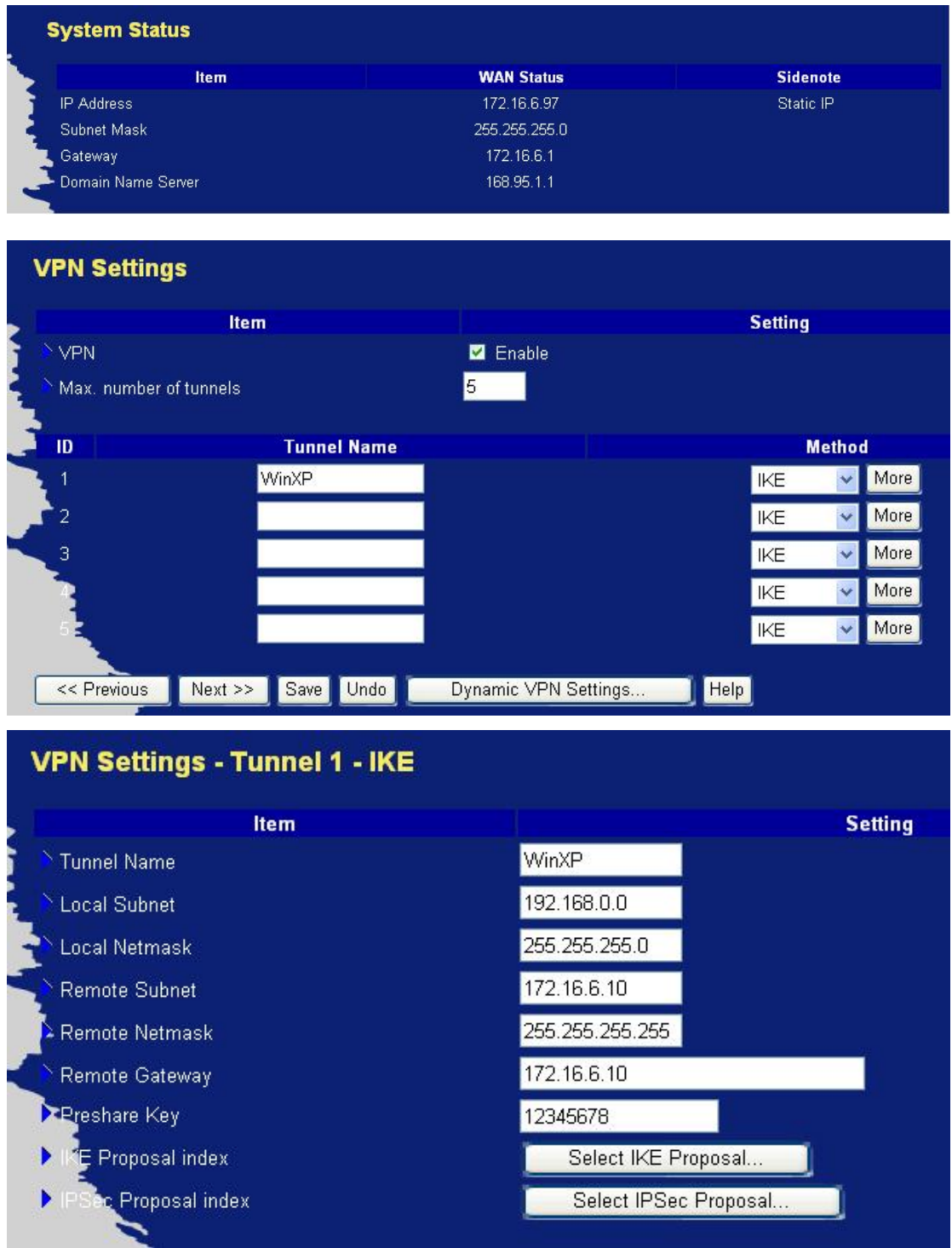

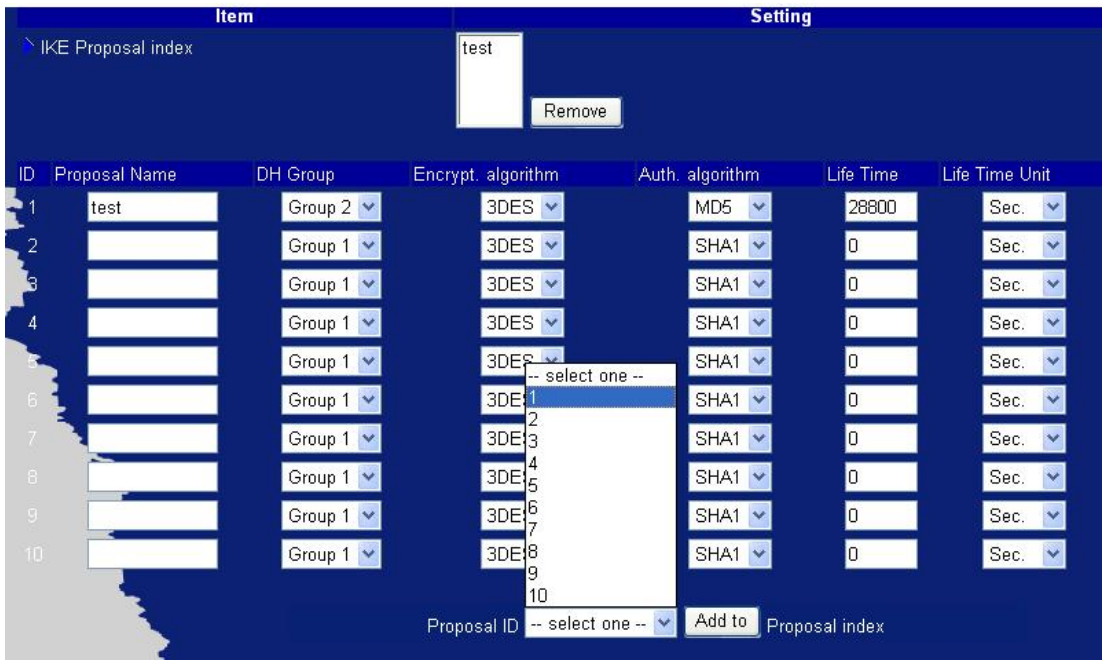

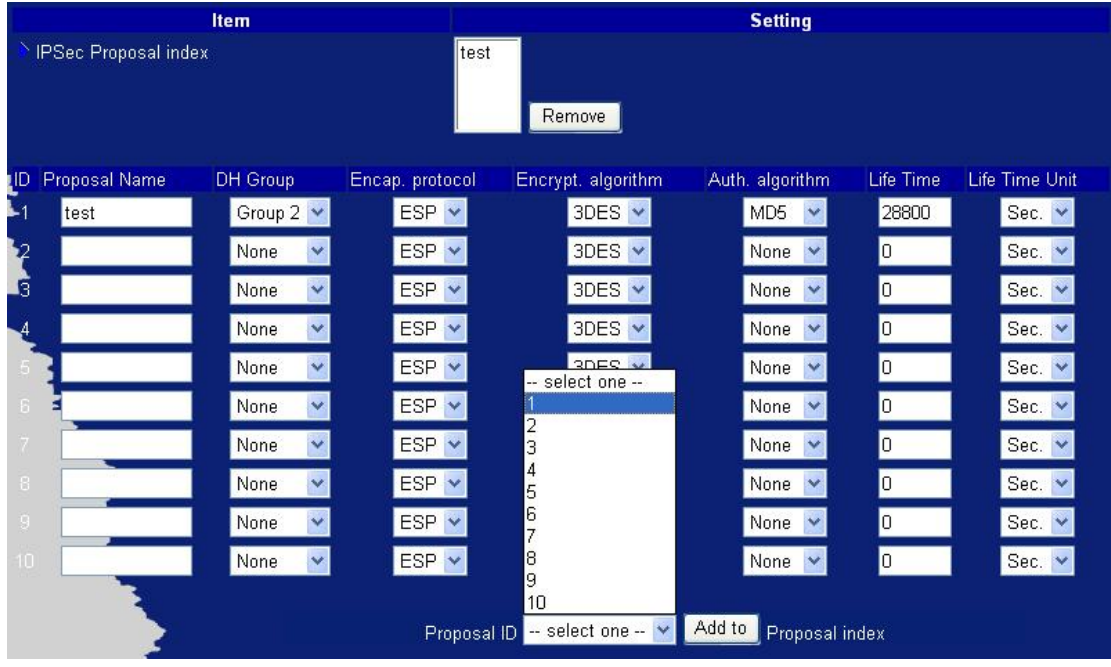

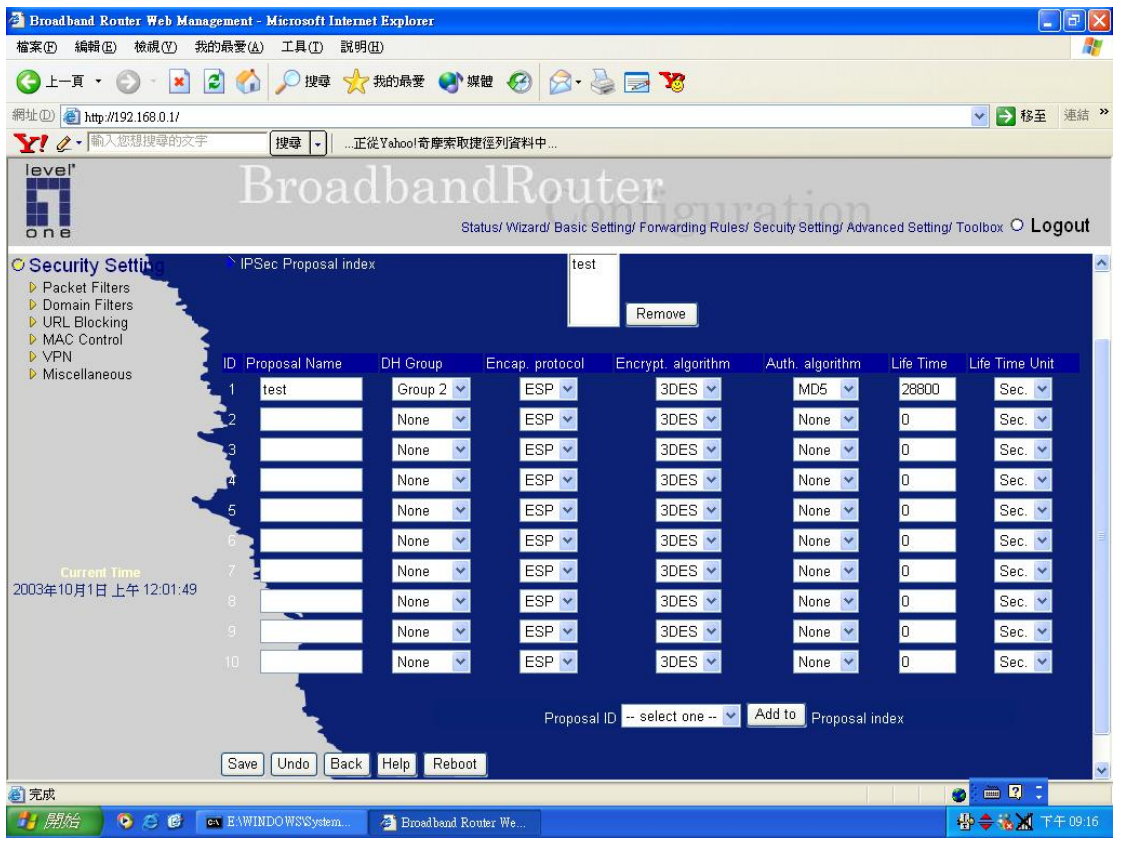

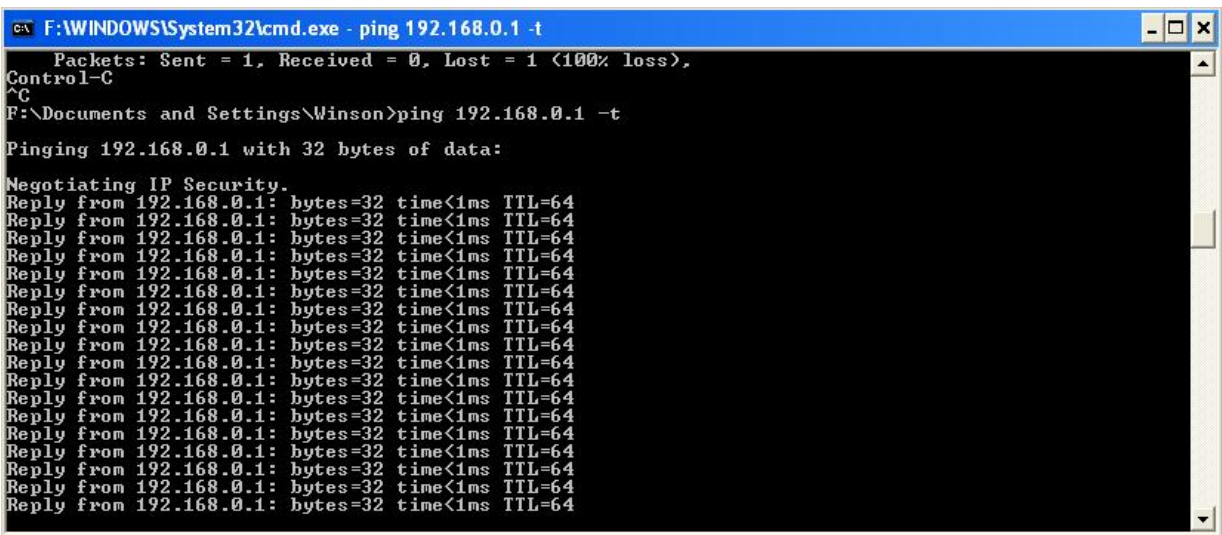

Finish